### **Potencia la presencia online de tu asociación con Wordpress**

@ainara2puntu0

*Taller HEI los días 6 y 7 de marzo de 2024*

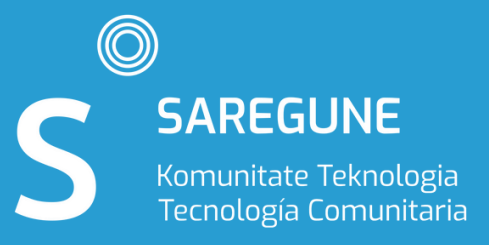

Exploración del potencial de Wordpress para fortalecer vuestra presencia online.

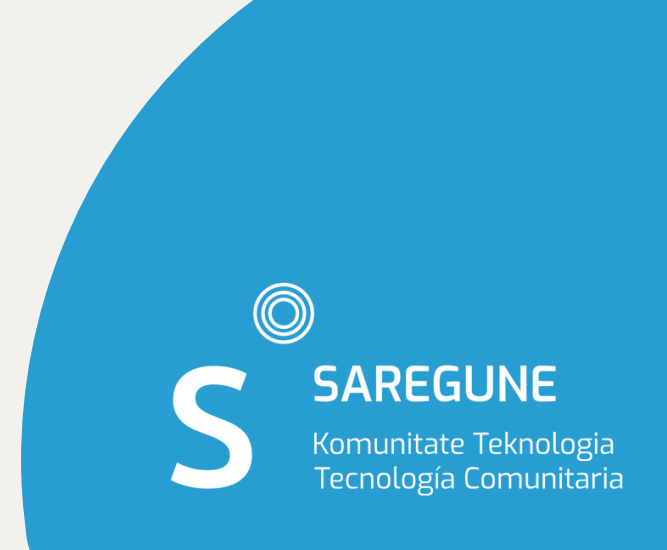

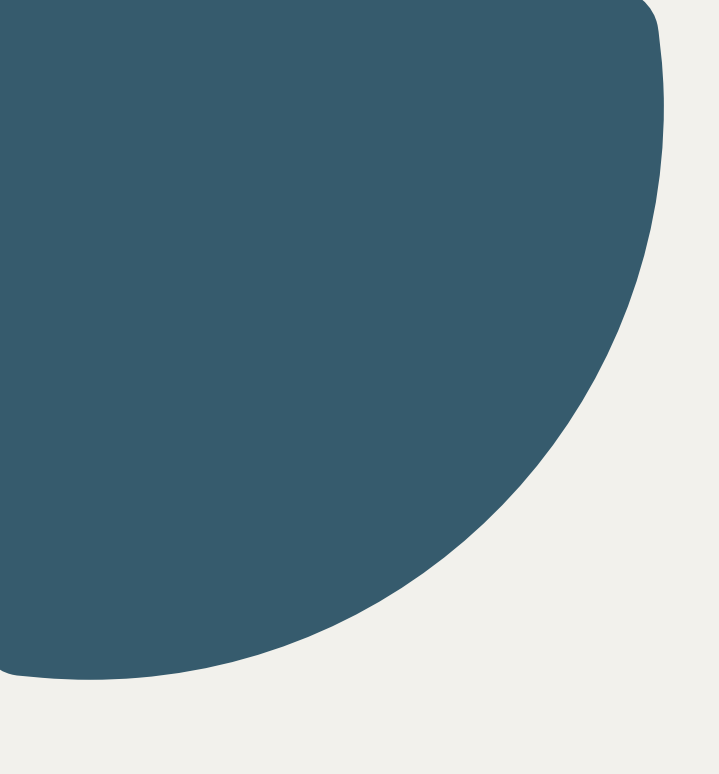

# **Objetivos**

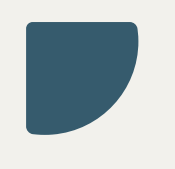

Importancia: En la era digital, la visibilidad y comunicación online son claves.

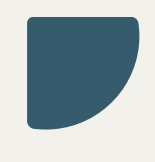

Visibilidad: Alcance amplio, llega a más público.

Credibilidad: Refuerza la imagen de la asociación.

Comunicación: Mejora el contacto con seguidoras.

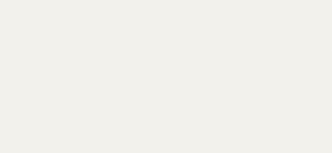

Impacto Social: Mayor difusión de proyectos y actividades.

### **Importancia de la presencia online**

## **Wordpress: Ventajas**

Facilidad de Uso: Intuitivo, ideal para principiantes.

Flexibilidad: Personalizable con temas y plugins.

Coste: Mayormente gratuito

Comunidad: Amplio soporte y recursos disponibles.

Seguridad y mantenimiento son cruciales.

Algunas limitaciones en personalizaciones sin conocimientos técnicos.

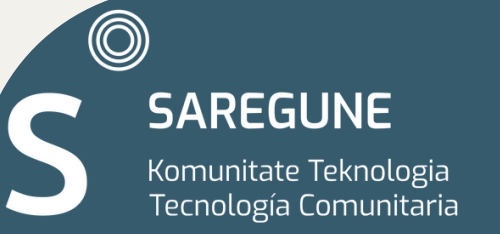

**Y desafíos**

### **Primeros pasos en Wordpress**

- 1. Accede al Sitio de Wordpress
- 2. Haz Clic en "Empezar" o "Crear Sitio"
- 3. Elige el Tipo de Sitio que Deseas Crear
- 4. Registra una Cuenta
- 5.E lig e u n N o m b r e d e D o minio
- 6. Personaliza tu Sitio (Opcional)
- 7. Completa el Proceso de Registro

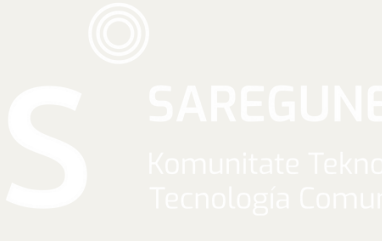

### **Opciones principales en la gestión del blog:**

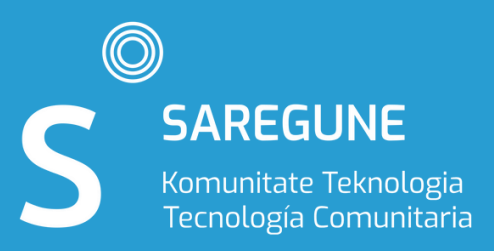

Después de iniciar sesión, serás dirigido al panel de control de Wordpress.

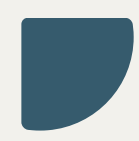

Desde aquí, puedes acceder a todas las funciones y herramientas para gestionar tu blog.

### $\circledcirc$ SARFGI INF nologia

# **Panel de control**

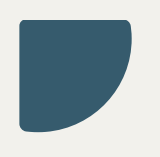

### **Publicar una entrada:**

Escribe tu contenido en el editor de texto y utiliza las herramientas de formato para darle estilo.

Cuando estés listo, haz clic en "Publicar" para que tu entrada esté disponible en tu blog.

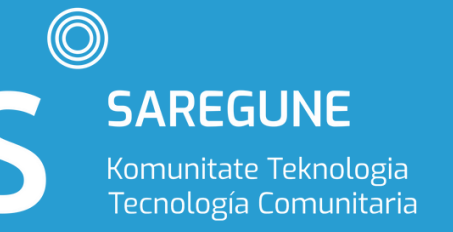

Para escribir y publicar una nueva entrada, haz clic en "Entradas" en el menú lateral y luego en "Añadir nueva".

Para crear páginas estáticas como "Sobre Nosotros" , "Contacto" u otras páginas informativas, ve a "Páginas" en el menú lateral y haz clic en "Añadir nueva".

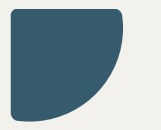

Añade el contenido de tu página y luego publícala.

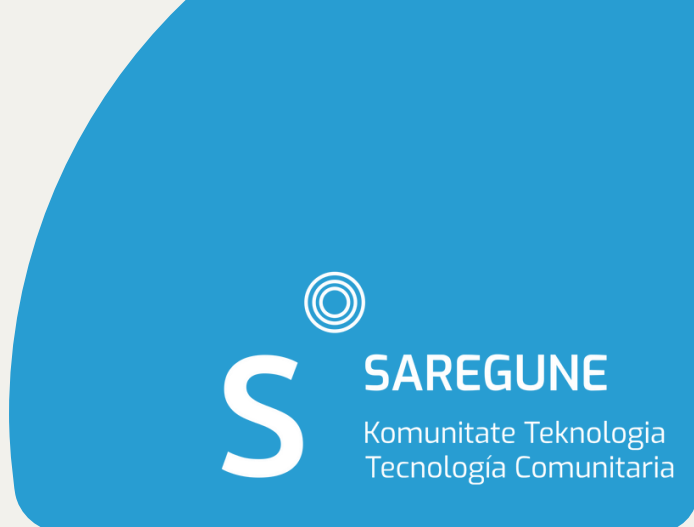

## **Crear páginas:**

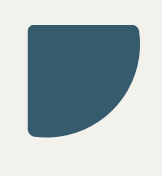

Organiza tu contenido utilizando categorías y etiquetas.

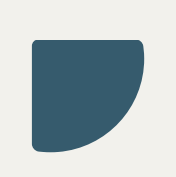

Ve a "Entradas" y luego a "Categorías" o "Etiquetas" para crear y gestionar tus categorías y etiquetas.

- 
- 

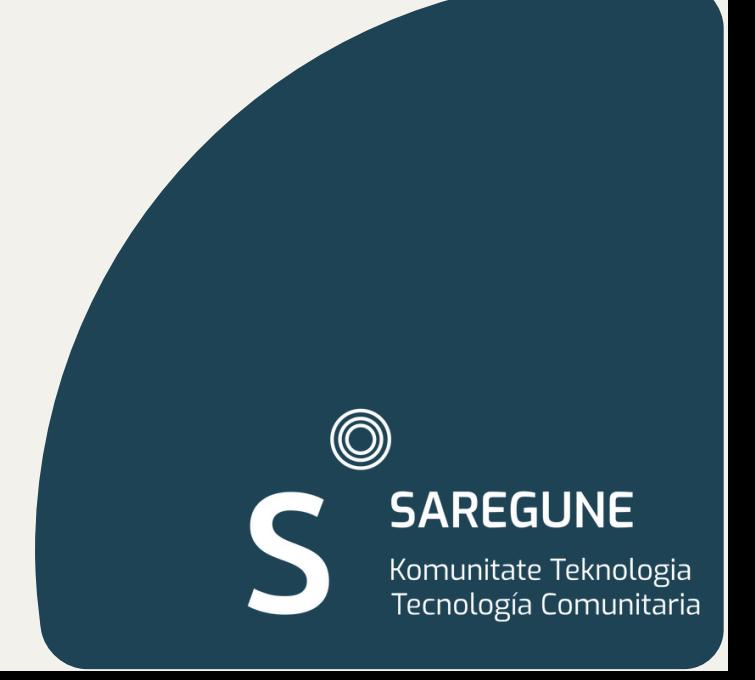

## **Categorías y etiquetas**

Explora las opciones de personalización para cambiar el aspecto y la sensación de tu sitio.

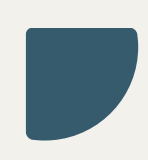

Ve a "Personalizar" en el menú lateral para acceder a las opciones de personalización, que incluyen cambios en el tema, colores, fuentes, etc.

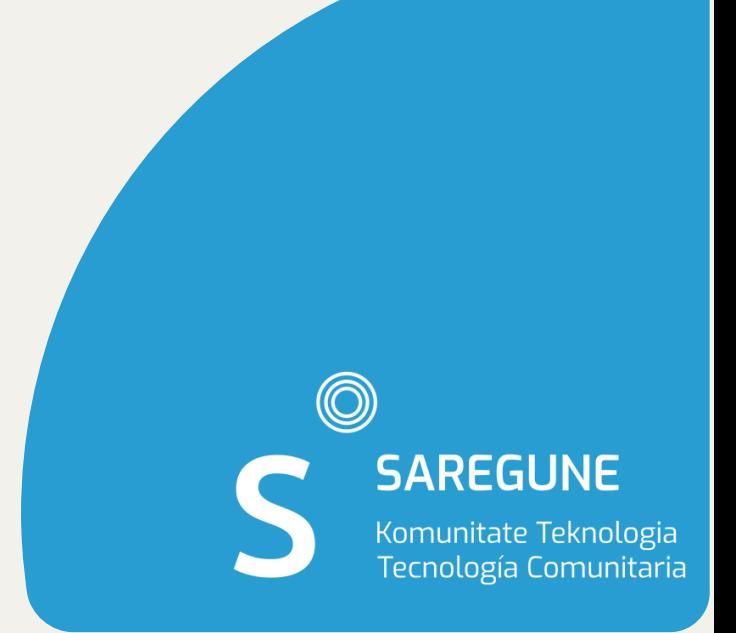

## **Personalización**

Ajusta la configuración de tu sitio, como el título, la descripción, las opciones de comentarios, la configuración de permalinks, etc.

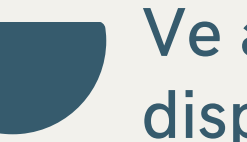

Ve a "Ajustes" en el menú lateral y explora las diferentes opciones disponibles.

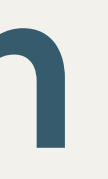

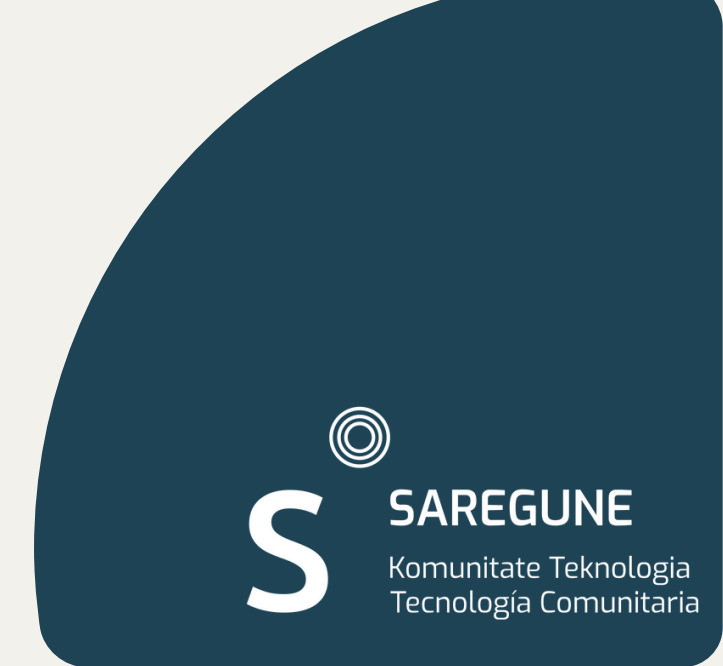

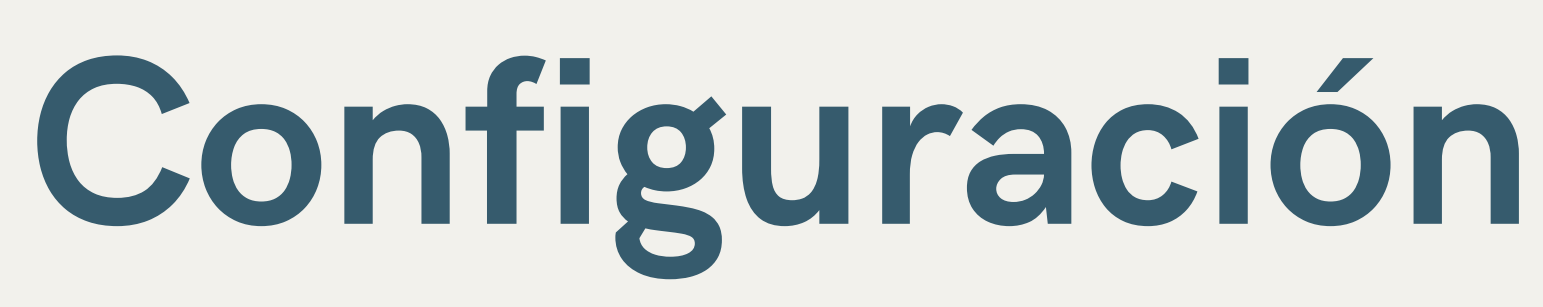

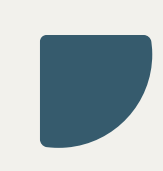

## **Consejos Prácticos**

- 1. Planificación de Contenidos
	- Calendario Editorial
- 2. Reparto de Funciones
	- Especialización del Equipo
	- Rotación de Autores
- 3. Uso del Blog Como Archivo de Actividades
	-
	- Documentar Eventos y Proyectos Galería Multimedia
- 4. Integración en la Rutina Diaria
	- Momentos para Bloguear
	- Involucrar a Todas
- 5. Interacción y Comunidad
	- Fomentar la Interacción
	- Newsletter
- 6. Análisis y Mejora
	- Seguimiento de Resultados:

## **Materiales extra**

- Cómo aprender a usar [WordPress.com:](https://wordpress.com/es/go/tutoriales/como-aprender-a-usar-wordpress-com-una-guia-rapida-e-informal/) una guía rápida e [informal](https://wordpress.com/es/go/tutoriales/como-aprender-a-usar-wordpress-com-una-guia-rapida-e-informal/)
- Ayuda de WordPress para [Principiantes.](https://www.ciudadano2cero.com/ayuda-wordpress-principiantes/)
- Buenas prácticas en la [publicación](https://hablemosdegestion.org/2022/10/17/buenas-practicas-en-la-publicacion-de-contenidos-en-la-web-y-el-blog-de-tu-asociacion-u-ong/) de contenidos en la web y el blog de tu [asociación](https://hablemosdegestion.org/2022/10/17/buenas-practicas-en-la-publicacion-de-contenidos-en-la-web-y-el-blog-de-tu-asociacion-u-ong/) u ONG

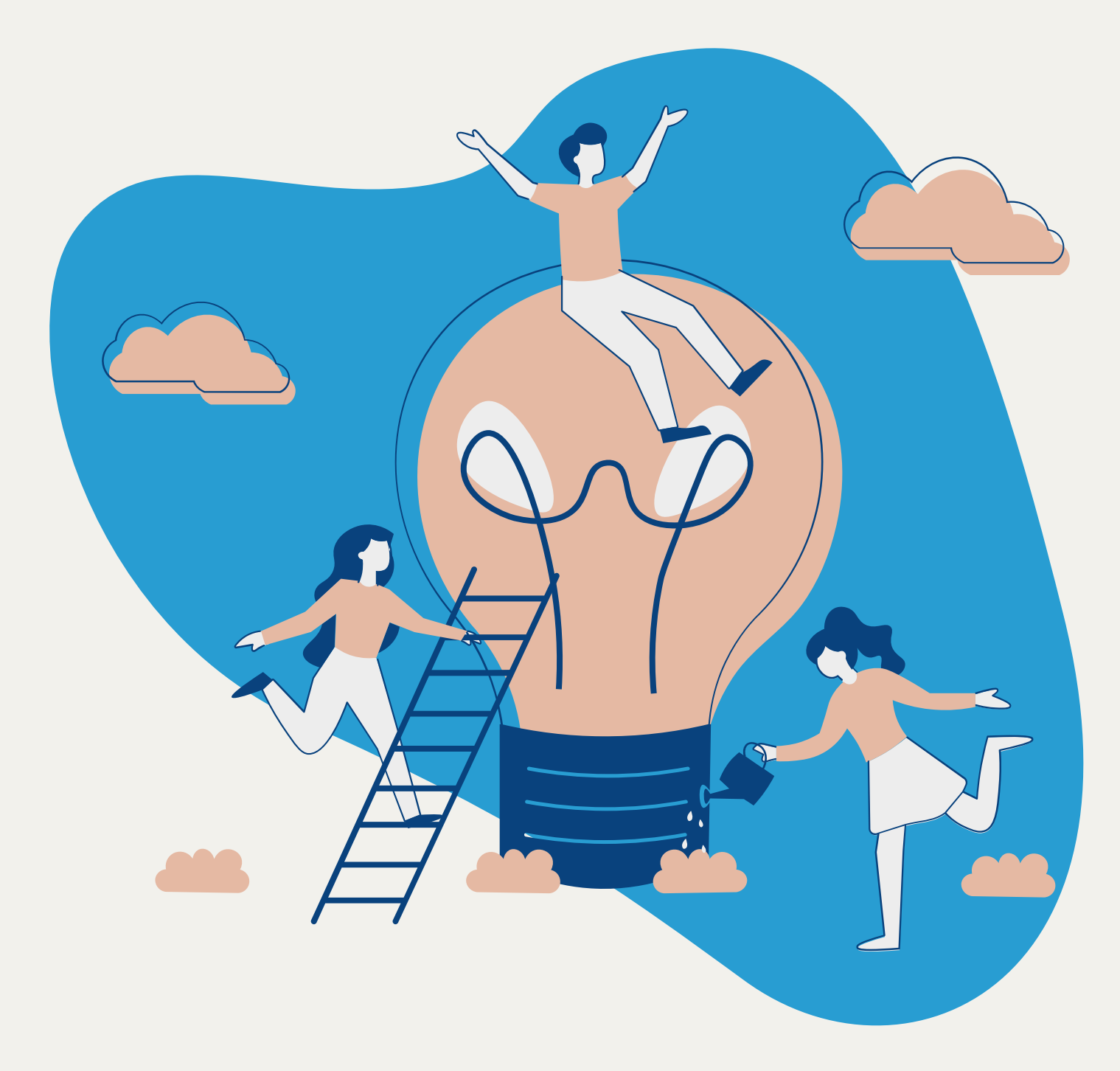

### **Eskerrik asko! www.saregune.net**

### @ainara2puntu0

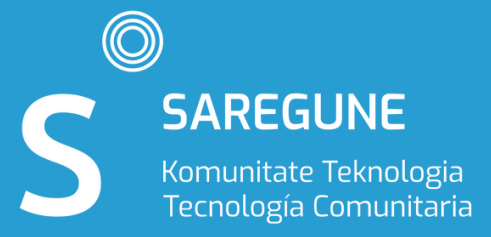